First edition: Mar 2014 Q04501900 ©2014 SATO CORPORATION

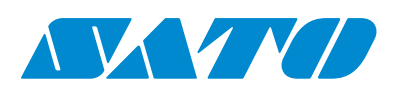

# $CI$   $ANX$ **UHF RFID Configuration Guide**

Thank you for choosing a SATO RFID Printer. This guide will help configure the printer to encode your inlays.

# $\begin{picture}(180,10) \put(0,0){\line(1,0){10}} \put(10,0){\line(1,0){10}} \put(10,0){\line(1,0){10}} \put(10,0){\line(1,0){10}} \put(10,0){\line(1,0){10}} \put(10,0){\line(1,0){10}} \put(10,0){\line(1,0){10}} \put(10,0){\line(1,0){10}} \put(10,0){\line(1,0){10}} \put(10,0){\line(1,0){10}} \put(10,0){\line(1,0){10}} \put(10,0){\line($ ক lo§o ⊓  $\Box$

### **Refer to the CL4NX Operator Manual for more information.** You can access the CL4NX Operator Manual from the website for your region linked from www.satoworldwide.com.

Refer to the attached **CL4NX UHF Inlay Configuration Guide** for what measurements you should take and what they mean, as well as a list of inlays and their required configurations.

# **1 Examine labels.**

**4** Confirm operation by printing/encoding a **label** 

# **2 Set up printer.**

# **A)** Menu Settings:

Adjust the Antenna Pitch, Write Power and Read Power according to required levels on attached list.

or "Short" pitch antenna settings. *See under "Antenna Pitch" in the CL4NX UHF Inlay Placement* 

 $\frac{1}{2}$  ion to RFID tag. "0 - **10** - 24" in the CL4NX UHF Inlay

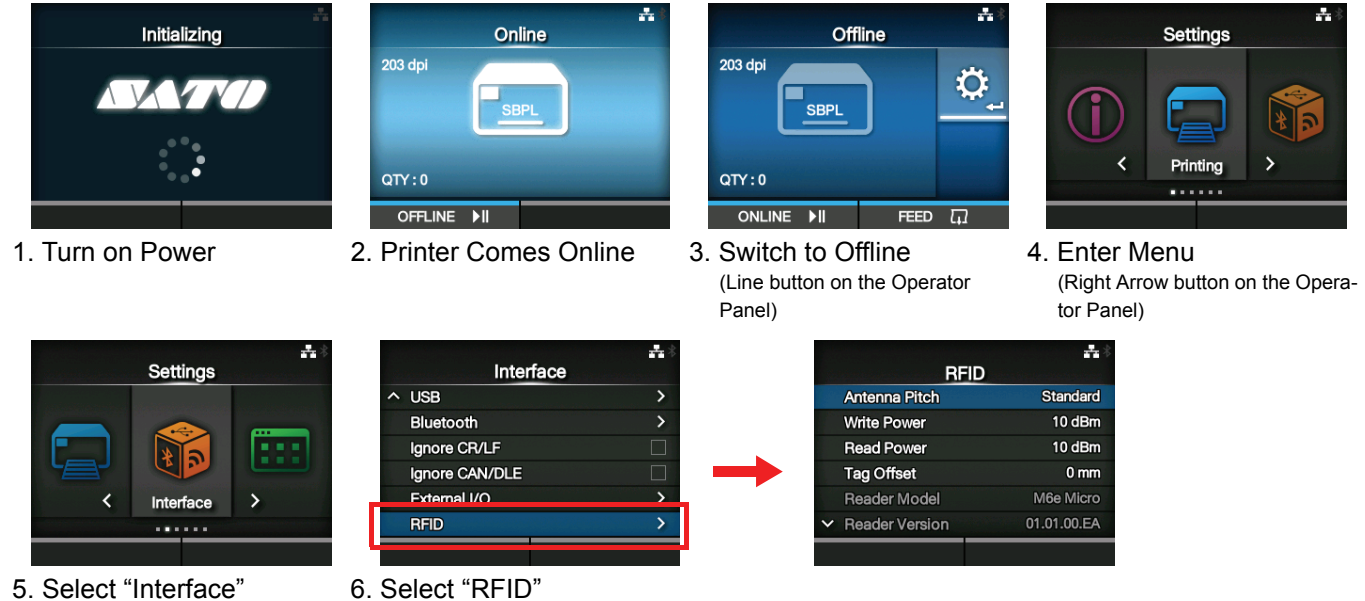

kead Power RFID tag. "0 - **10** -24" (dBm) *See under "Read" under "Power" in the CL4NX UHF Inlay* 

ing to encode RFID. "**0** - 240" nen labels aren't compatible more information about comached CL4NX UHF Inlay

D reader module.

d the tag currently set in the

ad information. "**EPC**", "TID",

ailed data after error recovery.

rint job, allowing the printer to ry is selected, the printer will

re error warning/print pause.

a", "Disable<sup>"</sup>

se TID as base for SGTIN

x. For use when Assign Prefix

VALUTO".

erial numbers. EPC GTIN

nanufacturer prefix to serial

**Four Easy Steps of RFID Configuration**

**1** Examine Labels to determine printer settings.

**2** Set up printer. A) Menu Settings B) Physical Antenna Position

**3** Set Labels and Carbon Ribbon.

• Explanation of RFID menu items

\* **BOLD** items are default settings.

MCS manufacturer prefix. For use when Assign Prefix is Manual. "NONE", "1bit", "2bits", "**3bits**"

 $\overline{P}$  For use with EPC chips not y, or NXP Semiconductors.

Le", "Enable"

ormation to record. "**EPC and** 

**RFID errors. "Pulse", "Level"** 

RFID error pulse. **Error Mode is set in Pulse.** "**100ms**", "200ms", "300ms", "400ms", "500ms"

encoding successes, failures, int Failure, Count Total)

coding successes, failures, int Failure, Count Total, Clear

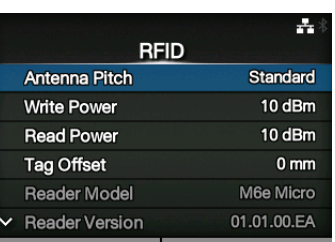

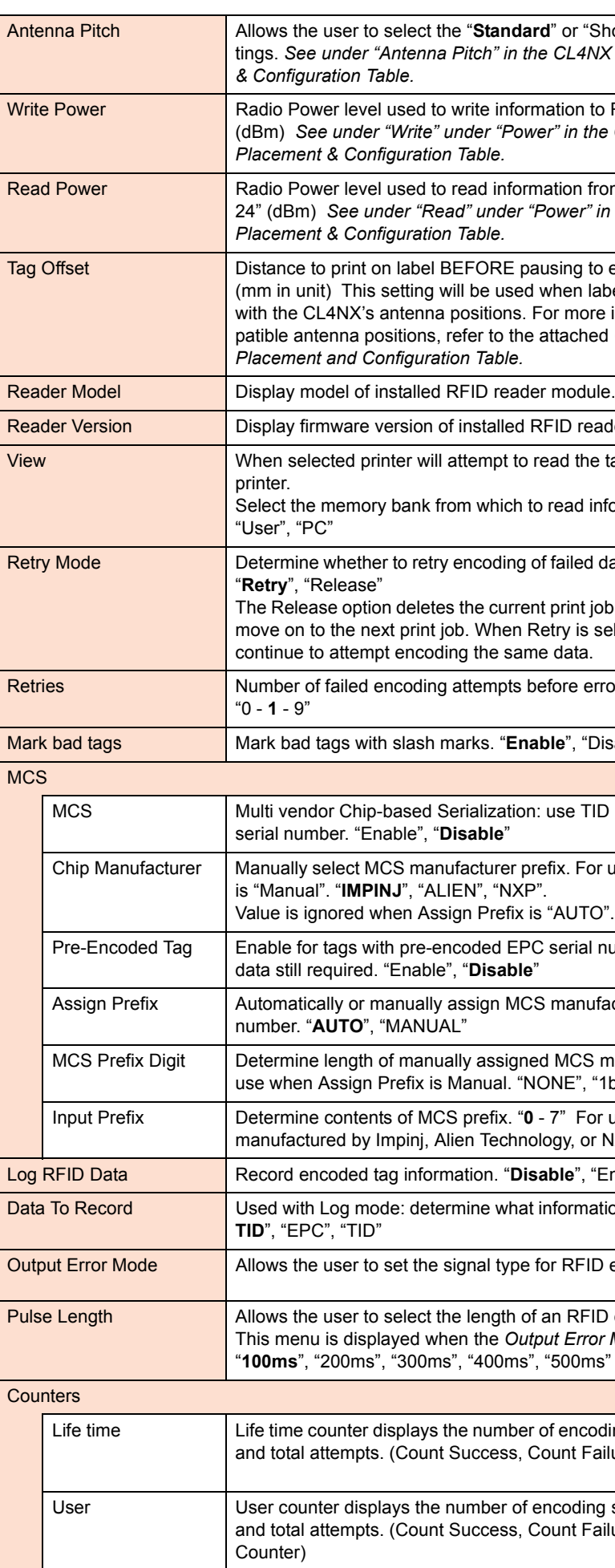

#### **B)** Physical Antenna Position

When the Antenna Pitch is set to "Standard" in the printer's RFID menu, adjust the physical position of the antenna according to the settings required for the specific label and inlay used.

# **3 Set Labels and Carbon Ribbon.**

Refer to the sticker on the printer's top cover, the help videos in the printer menu, and the Operator Manual for more information.

# **4 Confirm operation by printing/encoding a label.**

Be sure to read the data and check that it is correctly encoded.

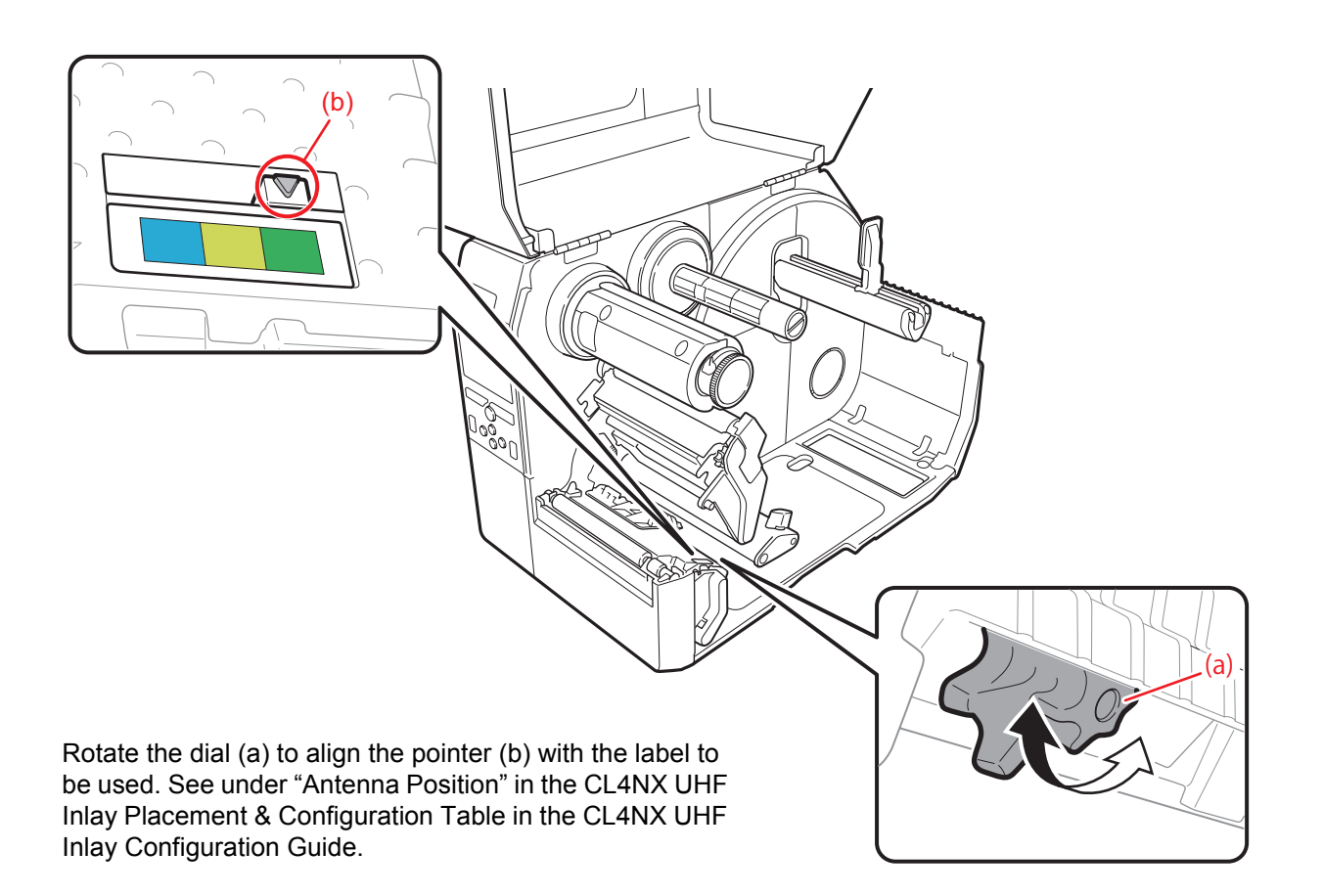

# **RFID Printing Tips**

#### **A) Recommended no-print zone**

Avoid printing barcodes or characters directly on top of an RFID chip. The uneven surface will negatively affect print quality.

#### **B) Printing of RFID tag errors**

The printer can be set to print an RFID tag error when there is a problem with the recorded data, for example in a write to a defective tag, in order to prevent accidental distribution of a defective label. Depending on the error and the print command paper size setting, a diagonal line or a cross will be printed, together with a description of the error.

#### • List of errors printed

#### **Message Cause and Countermeasure**

ot be found, or reading in failed.

nlay operation and check printer / antenna configuration.

nlay operation and check printer / antenna configuration.

pt was made to write to a tag with the write lock set.

pt was made to write to a non-writable address.

el with the lock not set.

cessing failed.

e label.

ags captured simultaneously.

nlay operation and check printer / antenna configuration.

essing sequence, non-matching EPC found.

e label.

**error occurred.** 

our SATO reseller or technical support center.

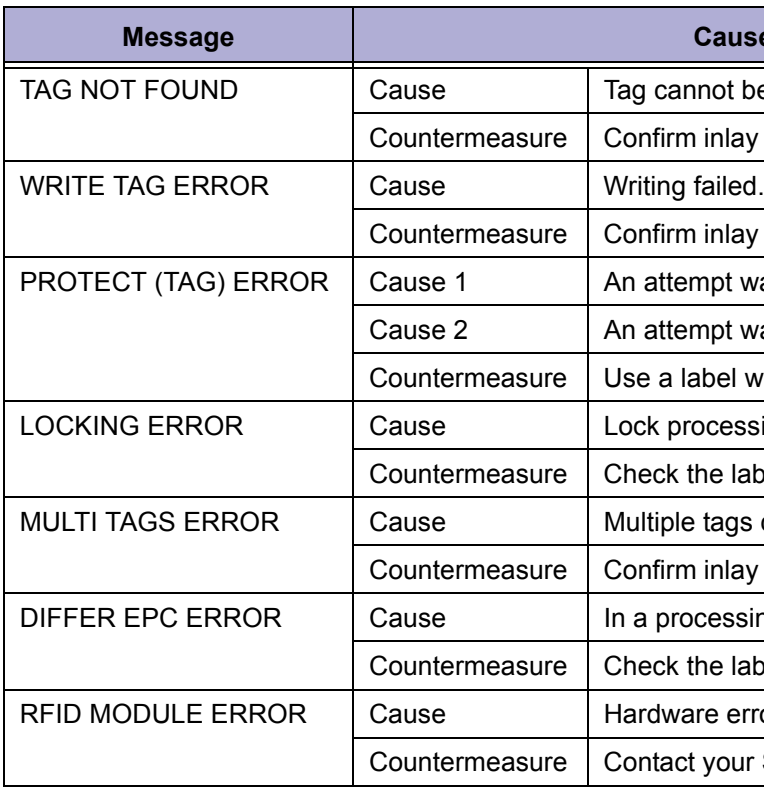

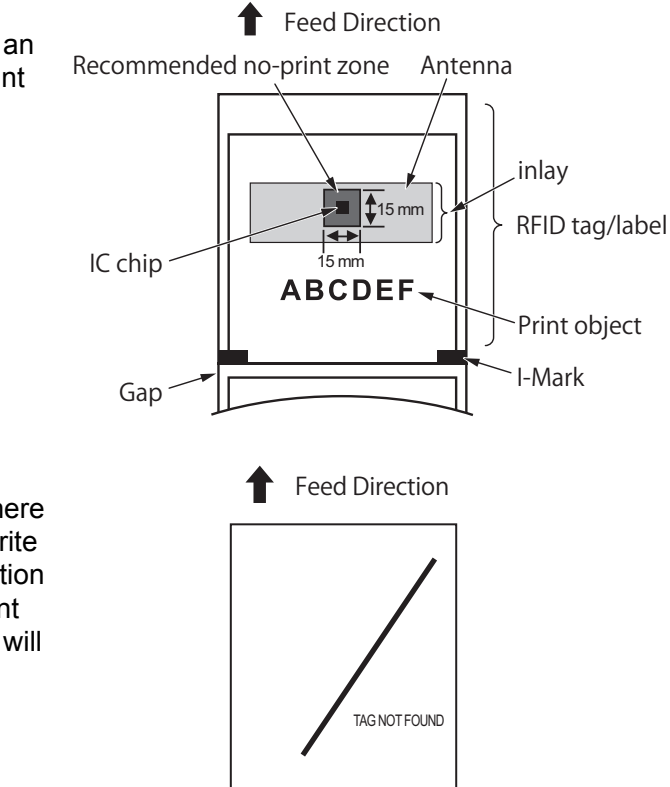

Extensive contact information of worldwide SATO operations can be found on the Internet at www.satoworldwide.com